**МИНОБРНАУКИ РОССИИ** Дата подписания: 02.Федеральное государственное бюджетное образовательное Уникальный программный ключ:<br>0b817ca911e6668abb13a5d426d39e5f1c11e2bbt8e9KTCHHCHCBaBHCULCTO Образования «Юго-Западный государственный университет» (ЮЗГУ) Документ подписан простой электронной подписью Информация о владельце: ФИО: Локтионова Оксана Геннадьевна Должность: проректор по учебной работе 0b817ca911e6668abb13a5d426d39e5f1c11eabbf73e943df4a4851fda56d089

Кафедра космического приборостроения и систем связи

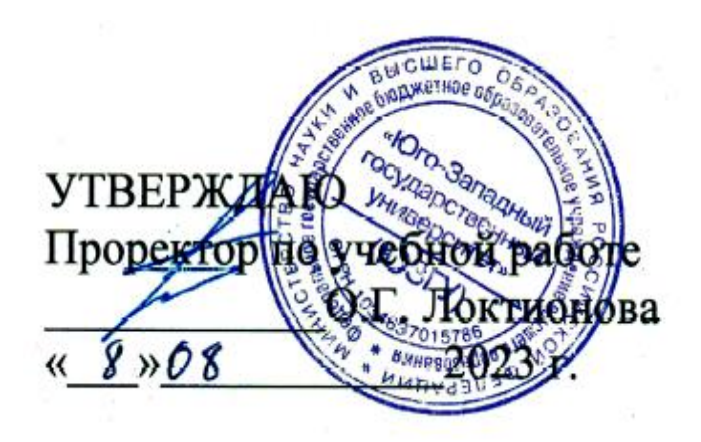

# **ИЗМЕРЕНИЕ АМПЛИТУДНО-ЧАСТОТНЫХ ХАРАКТЕРИСТИК ФИЛЬТРОВ**

Методические указания по выполнению лабораторной работы для студентов, обучающихся по направлению подготовки 11.03.02 «Инфокоммуникационные технологии и системы связи» по дисциплине «Измерения в телекоммуникационных системах»

Составители: Д.С. Коптев, В.Г. Довбня

#### Рецензент:

Доктор технических наук, старший научный сотрудник, заведующий кафедрой космического приборостроения и систем связи *В. Г. Андронов*

**Измерение амплитудно-частотных характеристик фильтров**: методические указания по выполнению лабораторной работы / Юго-Зап. гос. ун-т; сост.: Д.С. Коптев, В.Г. Довбня. – Курск, 2023. – 8 с.

Методические указания по выполнению лабораторной работы содержат все необходимые теоретические сведения для изучения методов измерения амплитудно-частотных характеристик фильтров, а также требования к оформлению отчёта по выполнению лабораторной работы и список контрольных вопросов для самопроверки изучаемого материала.

Методические указания соответствуют учебному плану по направлению подготовки 11.03.02 «Инфокоммуникационные технологии и системы связи», а также рабочей программе дисциплины «Измерения в телекоммуникационных системах».

Предназначены для студентов, обучающихся по направлению подготовки 11.03.02 «Инфокоммуникационные технологии и системы связи», заочной формы обучения.

Текст печатается в авторской редакции

Подписано в печать 08.08.2023. Формат 60х841/16. Усл. печ. л. 0,465. Уч.-изд. л. 0,42. Тираж 100 экз. Заказ 700. Бесплатно Юго-Западный государственный университет. 305040, г. Курск, ул. 50 лет Октября, 94.

### 1 Цель работы

Изучить методы измерения амплитудно-частотных характеристик фильтров. Получить практические навыки работы с измерительными приборами.

### 2 Краткие теоретические сведения

Амплитудно-частотная характеристика (АЧХ) - зависимость амплитуды сигнала на выходе устройства от частоты при неизменном уровне входного гармонического сигнала. Амплитудно-частотная характеристика показывает, как передаются его отдельные гармонические составляющие, и позволяет оценить искажения его спектра.

АЧХ показывает, во сколько раз амплитуда сигнала на выходе системы отличается от амплитуды входного сигнала во всём частотном диапазоне измерений.

На графике АЧХ по оси абсцисс откладывается частота, а по оси ординат уровень выходного сигнала относительно входного сигнала. Поскольку отношение напряжения сигнала на выходе усилителя к напряжению сигнала, подаваемому на его вход, называется коэффициентом усиления напряжения, то по оси ординат откладываются значения коэффициента усиления напряжения на соответствующих частотах. Обычно для частоты используется логарифмический масштаб, так как исследуемый диапазон частот может изменяться в достаточно широких пределах (от единиц до миллионов Гц).

На рисунке 1 представлен пример построения АЧХ трех четырехполюсников.

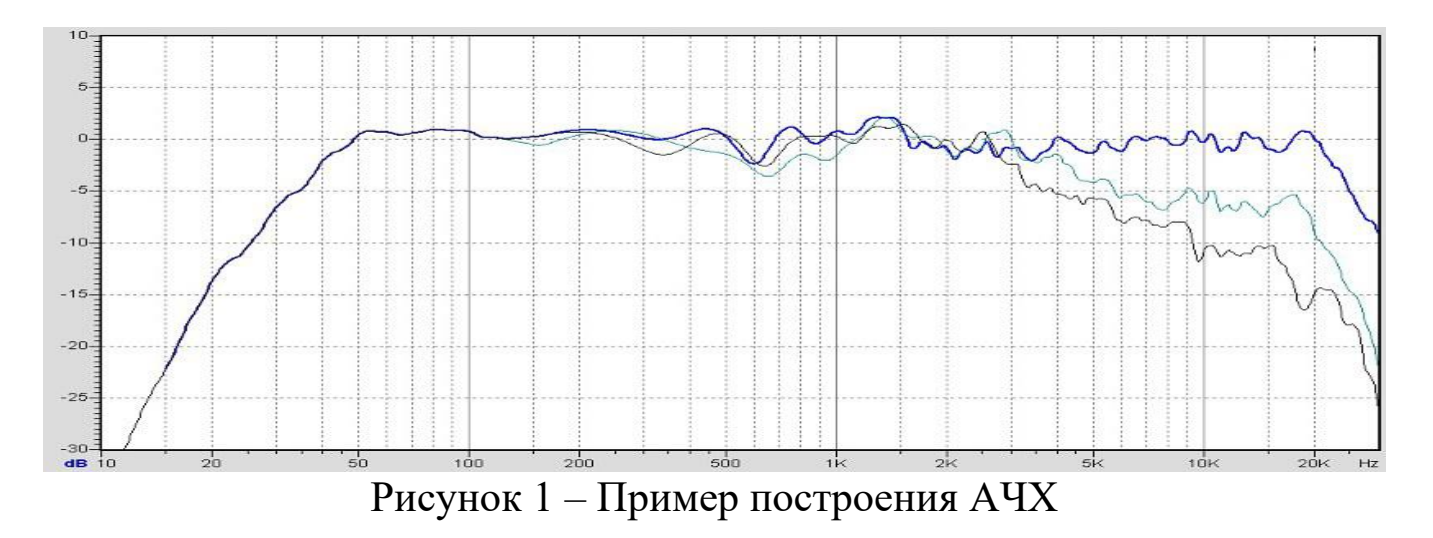

*Полоса пропускания* – диапазон частот, в пределах которого амплитудно-частотная характеристика устройства достаточно равномерна для того, чтобы обеспечить передачу сигнала без существенного искажения его формы. В полосе пропускания сосредоточена основная энергия сигнала (не менее 90%). Внешний вид графика частотной зависимости коэффициента усиления четырехполюсника представлен на рисунке 2. В реальном усилителе рост коэффициента усиления будет продолжаться до тех пор, пока он не станет равным значению К(0) на постоянном напряжении.

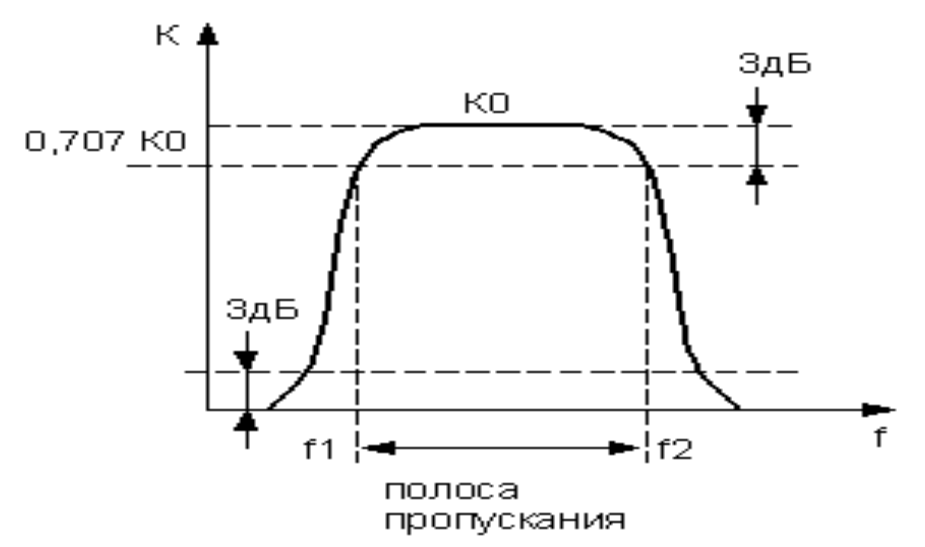

Рисунок 2 – График частотной зависимости коэффициента усиления

Основные параметры, которые характеризуют полосу пропускания частот – это ширина полосы пропускания и неравномерность АЧХ в пределах полосы.

*Ширина полосы пропускания* – полоса частот, в пределах которой неравномерность частотной характеристики не превышает заданной.

Ширина полосы обычно определяется как разность верхней и нижней граничных частот участка АЧХ, на котором амплитуда колебаний равняется  $\frac{1}{\sqrt{2}}$ √2 (или  $\frac{1}{2}$  для мощности) от максимальной. Этот уровень приблизительно соответствует −3 дБ.

*Неравномерность АЧХ* – отношение наибольшего и наименьшего значений напряжения на выходе в заданном диапазоне частот, выраженное в децибелах.

### **3 Домашнее задание**

3.1 Изучите по конспекту лекций и литературе разделы о электронных средствах измерений, фильтрах (нижних частот, верхних частот, полосовых, режекторных), а также о способах измерения амплитудно-частотных характеристик четырехполюсников:

 – Бабёр, А. И. Электрические измерения: учебное пособие / А. И. Бабёр, Е. Т. Харевская. – Минск: РИПО, 2019. – 109 с.: ил., табл. – Режим доступа: по подписке. – URL: <https://biblioclub.ru/index.php?page=book&id=600608>

3.2 Приведите в рабочих тетрадях основные виды амплитудно-частотных характеристик фильтров.

### **4 Лабораторное задание**

4.1 Исследовать частотные параметры фильтров, и получить данные для построения АЧХ исследуемых фильтров.

Исследуемые устройства:

- фильтры, имеющийся в составе лабораторного стенда.

Вспомогательные приборы:

- вольтметр постоянного тока лабораторного стенда;

- мультиметр М-890;

- источник постоянного напряжения лабораторного стенда.

4.1.1 Собрать схему измерений, рисунок 3.

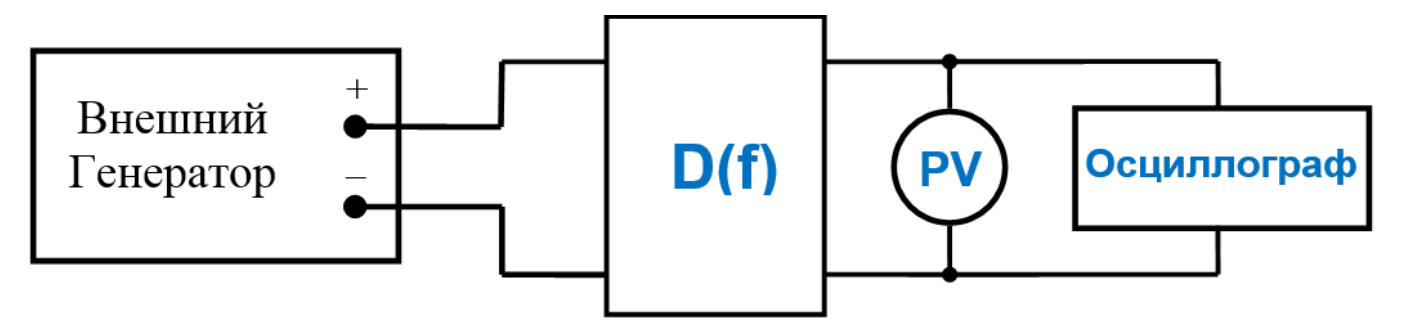

Рисунок 3 – Структурная схема измерений

где D(f) – исследуемый четырехполюсник, PV – вольтметр в установке.

Монтажная схема измерительного эксперимента представлена на рисунке 4.

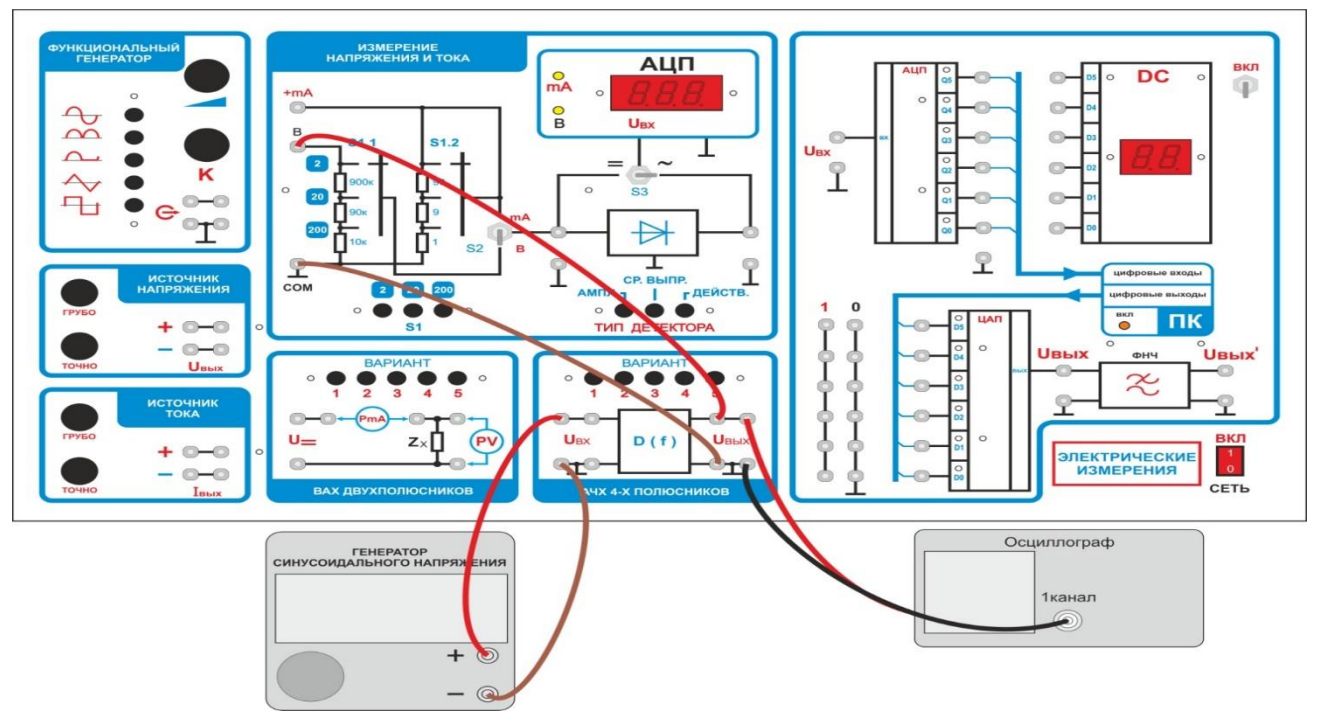

Рисунок 4 - Монтажная схема измерительного эксперимента

4.1.2 Подключить выход генератора к входным гнездам четырехполюсника. Установить выходное напряжение генератора Uген =  $U_{BX} = 1B$ .

4.1.3 К выходным гнездам четырёхполюсника подключить вольтметр переменного тока. Предел измерения вольтметра установить 2В. Включить вольтметр в режим измерения действующего значения напряжения (тип детектора - ДЕЙСТВ.).

4.1.4 Нажатием кнопки переключателя вариантов, выбрать исследуемый фильтр, нажать последовательно кнопки "2, 3, 4, 5». При этом к выходным клеммам будет подключен соответствующий фильтр напряжения.

4.1.5 Проконтролировать по осциллографу отсутствие искажений синусоидального сигнала на выходе фильтра. Если искажения присутствуют, необходимо уменьшить уровень сигнала с генератора.

4.1.6 Меняя частоту генератора записать в таблицы 1, 2, 3, 4 показания вольтметра.

4.1.7 При необходимости контролировать постоянство входного сигнала на выходе генератора.

| $\sim$ $\sim$ $\sim$ $\sim$ $\sim$ $\sim$                        |  |  |  |  |  | $\mathbf{A}$ with $\mathbf{B}$ and $\mathbf{B}$ are twitted to be a set of the state of the set of $\mathbf{B}$ and $\mathbf{B}$ |
|------------------------------------------------------------------|--|--|--|--|--|----------------------------------------------------------------------------------------------------|
| $\mathbf{L}_{\mathbf{r}}$<br>$T^{\prime}$<br>$\mathbf{I}$ , IVI. |  |  |  |  |  |                                                                                                    |
| $\cup_{\text{BbIX}},~\text{D}$                                   |  |  |  |  |  |                                                                                                    |
| 1 L J 4                                                          |  |  |  |  |  |                                                                                                    |

Таблина 1 – Ланные лля расчета и построения АЧХ фильтра, вариант 2

|                              |  | Tavimua $2$ – Данные для расчета и построения A TA фильтра, вариант |  |  |  |  |  |  |
|------------------------------|--|---------------------------------------------------------------------|--|--|--|--|--|--|
| $\mathbf{L} \mathbf{L}$<br>w |  |                                                                     |  |  |  |  |  |  |
| $\cup$ BbIX, $\perp$         |  |                                                                     |  |  |  |  |  |  |
|                              |  |                                                                     |  |  |  |  |  |  |

Таблица 2 – Данные для расчета и построения АЧХ фильтра, вариант 3

Таблица 3 – Данные для расчета и построения АЧХ фильтра, вариант 4

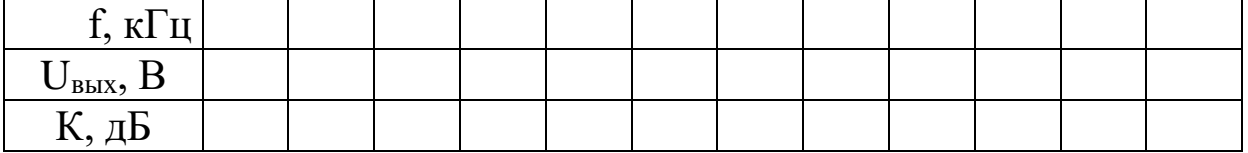

Таблица 4 – Данные для расчета и построения АЧХ фильтра, вариант 5

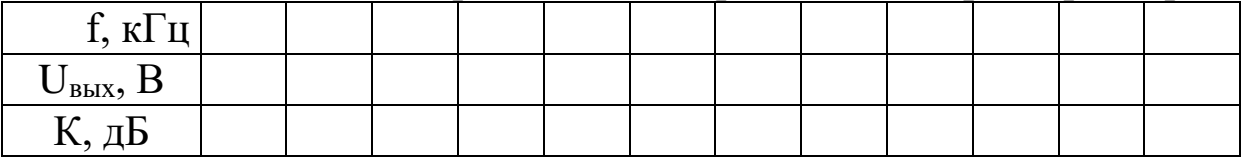

Указание. Для повышения точности снятия вольт-амперной характеристики в точках перегиба (там, где наблюдается быстрое изменение напряжения на выходе), точки измерений желательно выбирать чаще.

4.1.8 Используя полученные данные, построить графики амплитудночастотных характеристик исследуемого четырёхполюсника. По построенным графикам сделать выводы о характере фильтра (нижних, верхних частот, полосовой, режекторный).

Для построения графика АЧХ целесообразно применить логарифмический масштаб по оси ординат, рассчитав коэффициент передачи по формуле:

К=20lg(Uвых/Uвх), (дБ)

# **5 Требования к оформлению отчёта**

Отчёт набирается на компьютере в формате .doc или .rtf и печатается на одной стороне листа белой бумаги формата А4 (210×297).

Размеры полей:

– верхнее поле  $-2$  см;

$$
-\text{HUXHee no}\text{I} = -2 \text{ cm};
$$

- левое поле 3 см;
- правое поле 1,5 см;

– переплет – 0 см.

Выравнивание текста – по ширине. Шрифт – Times New Roman. Цвет шрифта – чёрный, размер шрифта – 14. Текст работы печатается с абзацного отступа 1,25 см. Междустрочный интервал – 1,5. Дополнительные отступы до и после абзацев не применяются.

Несложные формулы должны быть набраны с использованием команды «Вставка→Символ». Сложные формулы должны быть набраны в редакторе MathType 6.0 Equation.

Отчёт по выполнению лабораторной работы должен содержать:

– название предмета, номер и название лабораторной работы;

– фамилию и инициалы автора, номер группы;

– фамилию и инициалы преподавателя;

– цель работы;

– перечень используемого оборудования;

– последовательность действий при проведении исследований;

– вывод о проделанной работе;

– ответы на контрольные вопросы;

– дату выполнения и личную подпись.

Результаты различных измерений необходимо представить в виде нескольких самостоятельных таблиц и графиков. Каждая таблица и каждый график должны иметь свой заголовок и исходные данные эксперимента.

При выполнении численных расчетов надо записать формулу определяемой величины, сделать соответственную численную подстановку и произвести вычисления.

# **6 Контрольные вопросы**

1. Дайте определение АЧХ четырехполюсника.

2. Приведите типовой график АЧХ фильтра напряжения.

3. Приведите типовой график АЧХ режекторного фильтра напряжения.

4. Дайте определение полосы пропускания четырехполюсника.

5. Дайте определение неравномерности АЧХ фильтра.

6. Приведите выражение для определения коэффициента передачи четырехполюсника.

7. Приведите классификацию фильтров по полосе пропускаемых частот.